```
1.  <i>l</i> -2.
3. Dan Armendariz
4. Computer Science S-76
5. Harvard Summer School 2011
6.
7. A basic implementation of web storage.
8.
9. - - >10. <!DOCTYPE html>
11. <html>
12. <head>
13. <title>Web Storage Example</title>
14. <meta http-equiv="Content-Type" content="text/html; charset=utf-8" />
15. <meta name="viewport" content="initial-scale=1.0" />
16. <link rel="stylesheet" href="style.css" />
17.
18. <script type="text/javascript">
19. // <![CDATA[
20.
21. // demonstrate some local storage capabilities
22. function store_test() {
23. // retrieve the value in local storage
24. alert(localStorage.getItem("foo"));
25. 
26. // set some local storage
27. localStorage.setItem("foo", "test!");
28. }
29.
30. // ]]>
31. </script>
32.
33. </head>
34.
35. <body onload="store_test()">
36.
37. <header>
38. <h1>Web Storage Example</h1>
39. </header>
40. 
41. <article>
42. <header>
43. <h1>Web storage</h1>
44. </header>
45. 
46. <p>The contents of the local storage should appear in an alert box.</p> 
47.
48. </article>
```
- 49.
- 50. < /**body** >
- 51. < /**html** >

```
1.  <i>l</i> -2.
3. Dan Armendariz
4. Computer Science S-76
5. Harvard Summer School 2011
6.
7. A basic implementation of web storage, with some error handling.
8.
9. - - >10. <!DOCTYPE html>
11. <html>
12. <head>
13. <title>Web Storage Example</title>
14. <meta http-equiv="Content-Type" content="text/html; charset=utf-8" />
15. <meta name="viewport" content="initial-scale=1.0" />
16. <link rel="stylesheet" href="style.css" />
17.
18. <script type="text/javascript">
19. // <![CDATA[
20.
21. // returns true of the web browser supports web storage, false otherwise
22. function supports_web_storage() {
23. try {
24. return 'localStorage' in window && window['localStorage'] !== null;
25. } catch (e) {
26. Teturn false;
27.28. }
29.
30. // demonstrate some local storage capabilities
31. function store_test() {
32. if(!supports_web_storage()) {
33. alert("Your browser doesn't seem to support web storage!");
34. return;
35. }
36. 
37. // retrieve the value in local storage
38. var data = localStorage.getItem("bar");
39. if(data == null)
40. alert("Data is null (nothing in storage for the key 'bar').");
41. else
42. alert(data);
43. 
44. // set some local storage
45. localStorage.setItem("bar", "test!");
46. }
47.
48. // ]]>
```
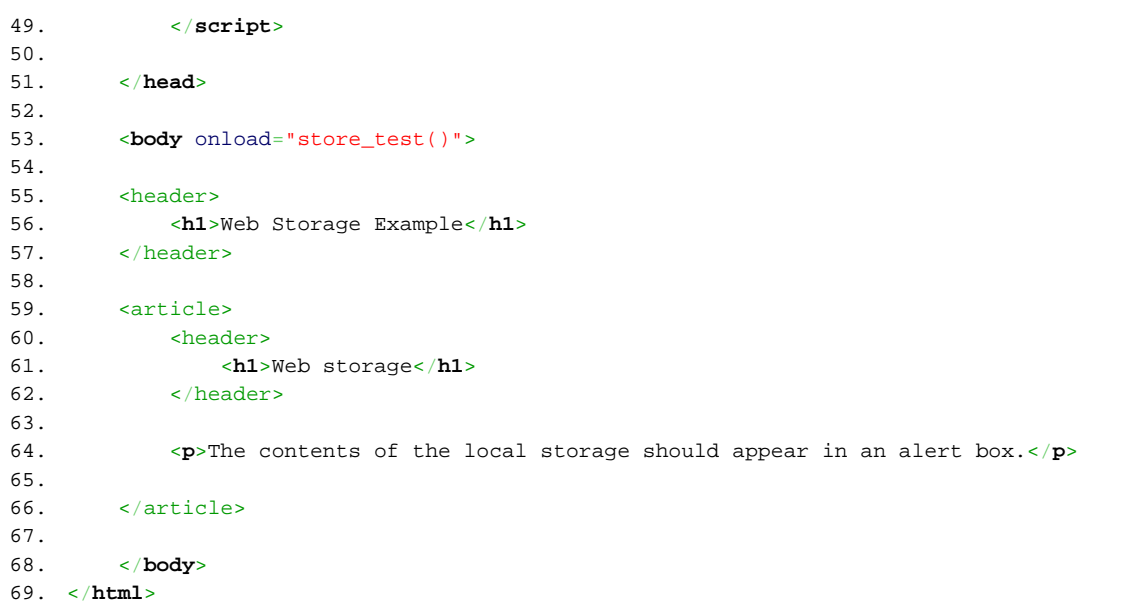

```
1.  <i>l</i> -2.
3. Dan Armendariz
4. Computer Science S-76
5. Harvard Summer School 2011
6.
7. A basic implementation of web storage, now with more integers and different
8. ways of accessing data.
9.
10. - - >11. <!DOCTYPE html>
12. <html>
13. <head>
14. <title>Web Storage Example</title>
15. <meta http-equiv="Content-Type" content="text/html; charset=utf-8" />
16. <meta name="viewport" content="initial-scale=1.0" />
17. <link rel="stylesheet" href="style.css" />
18.
19. <script type="text/javascript">
20. // <![CDATA[
21.
22. // returns true of the web browser supports web storage, false otherwise
23. function supports web storage() {
24. try {
25. return 'localStorage' in window && window['localStorage'] !== null;
26. } catch (e) {
27. Teturn false;
28. }
29. }
30.
31. // demonstrate some local storage capabilities
32. function store_test() {
33. if(!supports_web_storage()) {
34. alert("Your browser doesn't seem to support web storage!");
35. return;
36. }
37.
38. // retrieve the counter from local storage
39. var data = localStorage["count"];
40.
41. // reset the counter if they've not visited before
42. if(data == null)
43. data = 0;
44.
45. // tell the user how many times they've visited
46. alert("You've visited this page " + data + " times in the past!");
47. 
48. // set the counter in local storage
```

```
49. localStorage["count"] = ++data;
50. }
51.
52. // mess up the counter by replacing it with an actual string
53. function messup() {
54. localStorage["count"] = "test";
55. 
56. store_test();
57. }
58.
59. // ]]>
60. </script>
61.
62. </head>
63.
64. <body onload="store_test()">
65.
66. <header>
67. <h1>Web Storage Example</h1>
68. </header>
69. 
70. <article>
71. <header>
72. <h1>Web storage</h1>
73. </header>
74. 
75. <p>The contents of the local storage should appear in an alert box.</p> 
76.
77. <p><a href="javascript:messup()">Mess up counter</a></p>
78.
79. </article>
80. 
81. </body>
82. </html>
```

```
1.  <i>l</i> -2.
3. Dan Armendariz
4. Computer Science S-76
5. Harvard Summer School 2011
6.
7. A basic implementation of web storage while protecting the type of data.
8.
9. - - >10. <!DOCTYPE html>
11. <html>
12. <head>
13. <title>Web Storage Example</title>
14. <meta http-equiv="Content-Type" content="text/html; charset=utf-8" />
15. <meta name="viewport" content="initial-scale=1.0" />
16. <link rel="stylesheet" href="style.css" />
17.
18. <script type="text/javascript">
19. // <![CDATA[
20.
21. // returns true of the web browser supports web storage, false otherwise
22. function supports_web_storage() {
23. try {
24. return 'localStorage' in window && window['localStorage'] !== null;
25. } catch (e) {
26. Teturn false;
27.28. }
29.
30. // demonstrate some local storage capabilities
31. function store_test() {
32. if(!supports_web_storage()) {
33. alert("Your browser doesn't seem to support web storage!");
34. return;
35. }
36.
37. // Notice the type that this (and all other) data is stored:
38. alert(typeof localStorage["count"]);
39.
40. // retrieve the value from local storage (safer)
41. var data = parseInt(localStorage["count"]);
42.
43. // reset the counter if they've not visited before
44. if(data == null | isNaN(data))
45. data = 0;
46.
47. // tell the user how many times they've visited
48. alert("You've visited this page " + data + " times in the past!");
```

```
49.
50. // set the counter in local storage
51. localStorage["count"] = ++data;
52.
53. }
54.
55. // mess up the counter by replacing it with an actual string
56. function messup() {
57. localStorage["count"] = "test";
58. 
59. store_test();
60. }
61.
62. // reset the counter at the user's request.
63. function reset() {
64. localStorage.removeItem("count");
65. }
66.
67. // ]]>
68. </script>
69.
70. </head>
71.
72. <body onload="store_test()">
73.
74. <header>
75. <h1>Web Storage Example</h1>
76. </header>
77. 
78. <article>
79. <header>
80. <h1>Web storage</h1>
81. </header>
82. 
83. <p>The contents of the local storage should appear in an alert box.</p>
84. 
85. <p><a href="javascript:messup()">Messup counter</a> | <a href="javascript:reset()">Reset Counter</a></p>
86.
87. </article>
88. 
89. </body>
90. </html>
```

```
1.  <i>l</i> -2.
3. Dan Armendariz
4. Computer Science S-76
5. Harvard Summer School 2011
6.
7. A demonstration that local storage is not like cookies: by storing
8. lots of data and retrieving without sending to the server.
9.
10. - - >11. <!DOCTYPE html>
12. <html>
13. <head>
14. <title>Web Storage Example</title>
15. <meta http-equiv="Content-Type" content="text/html; charset=utf-8" />
16. <meta name="viewport" content="initial-scale=1.0" />
17. <link rel="stylesheet" href="style.css" />
18.
19. <script type="text/javascript">
20. // <![CDATA[
21.
22. // returns true of the web browser supports web storage, false otherwise
23. function supports web storage() {
24. try {
25. return 'localStorage' in window && window['localStorage'] !== null;
26. } catch (e) {
27. Teturn false;
28. }
29. }
30.
31. // make sure the browser supports web storage
32. function init() {
33. if(!supports_web_storage()) {
34. alert("Your browser doesn't seem to support web storage!");
35. return;
36. }
37. 
38. // obtain data in storage
39. fetch();
40. }
41.
42. // fetch the data from local storage and place into text area
43. function fetch() {
44. var data = localStorage["MyText"];
45.
46. if(data == null)47. alert("No text in storage!");
48. return;
```

```
49. }
50. 
51. document.getElementById("txt").value = data;
52. }
53.
54. // save the text area into storage
55. function save() {
56. localStorage["MyText"] = document.getElementById("txt").value;
57. }
58.
59. // remove item from storage
60. function reset() {
61. localStorage.removeItem("MyText");
62. }
63.
64. //] ]>
65. </script>
66.
67. </head>
68.
69. <body onload="init()">
70.
71. <header>
72. <h1>Web Storage Example</h1>
73. </header>
74. 
75. <article>
76. <header>
77. <h1>Web storage</h1>
78. </header>
79. 
80. <!-- Safari bug: adding the "autofocus" attribute prevents us from writing the value to the text area with JS -->
81. <textarea rows="50" cols="80" id="txt"></textarea><br />
82.
83. input type="button" onclick="save(); return false;" value="Save Data" />
84.
85. <input type="button" onclick="fetch(); return false;" value="Fetch Data" />
86. 
87. <input type="button" onclick="reset(); return false;" value="Reset" />
88. </article>
89. 
90. </body>
91. </html>
```

```
1. /2. Dan Armendariz
3. Computer Science S-76
4. Harvard Summer School 2011
5.
6. Simple CSS layout.
7.
8. */
9.
10. article, header { display: block; }
11.
12. html
, body 
{
13. margin
:
0
;
14. padding: 0;
15. background-color: #c99;
16. font: 12px sans-serif;
17. height
: 100%
;
18.
}
19.
20. header 
{
21. margin
:
0
;
22. padding
:
0
;
23. text-align: center;
24. border-bottom
: 1px solid black
;
25.
}
26.
27. article 
{
28. border
: 1px solid black
;
29. width
: 75%
;
30. padding: lem;
31. margin: 10px auto;
32. background-color: white;
33.
}
34.
35. article header 
{
36. text-align
: left
;
37. border-bottom: none;
38.
}
39.
40. article h1 
{
41. margin
:
0
;
42. padding
:
0
;
43. font-size
: 20px
;
44. font-weight: bold;
45.
}
```

```
1.  <i>l</i> -2.
3. Dan Armendariz
4. Computer Science S-76
5. Harvard Summer School 2011
6.
7. A basic implementation of geolocation.
8.
9. - - >10. <!DOCTYPE html>
11. <html>
12. <head>
13. <title>Geolocation Example</title>
14. <meta http-equiv="Content-Type" content="text/html; charset=utf-8" />
15. <meta name="viewport" content="initial-scale=1.0" />
16. <link rel="stylesheet" href="style.css" />
17.
18. <script type="text/javascript">
19. // <![CDATA[
20.
21. function geo() {
22. // perform geo lookup
23. havigator.geolocation.getCurrentPosition(print geo);
24. }
25.
26. // callback function 
27. function print_geo(pos) {
28. // display data
29. alert("Latitude: " + pos.coords.latitude + "\n" +
30. "Longitude: " + pos.coords.longitude + "\n" +
31. "Accuracy: " + pos.coords. accuracy + "\n\n" A32. "Timestamp: " + pos.timestamp);
33.
34. /* Other coords properties (availability dependent on browser):
35. - altitude (meters)
36. - altitudeAccuracy (meters)
37. - heading (degrees clockwise from true north)
38. - speed (meters/second)
39. If unavailable, the data in these properties will be null.
40. */
41. }
42.
43. // ]]>
44. </script>
45.
46. </head>
47.
48. <body onload="geo()">
```
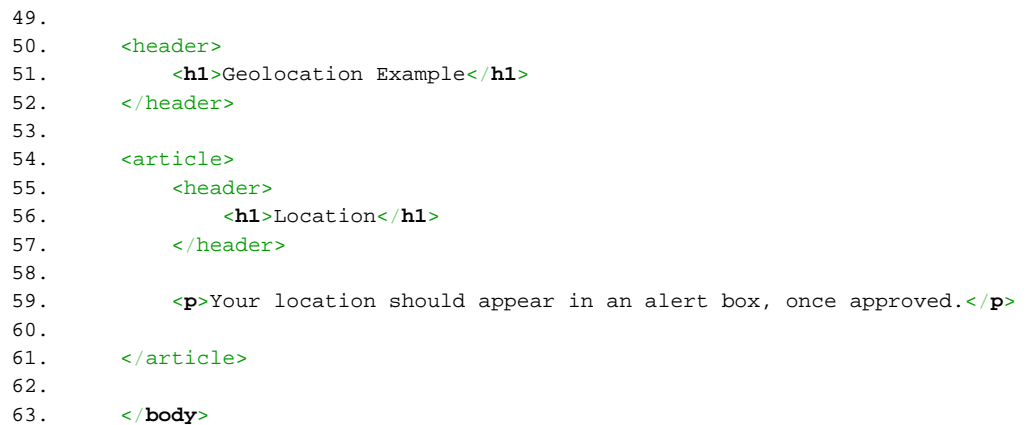

64. </**html**>

```
1.  <i>l</i> -2.
3. Dan Armendariz
4. Computer Science S-76
5. Harvard Summer School 2011
6.
7. A (better) implementation of geolocation that includes some error handling.
8.
9. - - >10. <!DOCTYPE html>
11. <html>
12. <head>
13. <title>Geolocation Example</title>
14. <meta http-equiv="Content-Type" content="text/html; charset=utf-8" />
15. <meta name="viewport" content="initial-scale=1.0" />
16. <link rel="stylesheet" href="style.css" />
17.
18. <script type="text/javascript">
19. // <![CDATA[
20.
21. function geo() {
22. // perform geo lookup, but only if the geolocation object exists
23. if(navigator.geolocation)
24. navigator.geolocation.getCurrentPosition(print_geo, handler);
25. else
26. alert("Geolocation not supported by your browser!");
27. }
28.
29. // error handler
30. function handler(err) {
31. alert("Error #" + err.code + ": " + err.message);
32. }
33.
34. // callback function 
35. function print_geo(pos) {
36. // fetch coordinates
37.
38. // display data
39. alert("Latitude: " + pos.coords.latitude + "\n" +
40. "Longitude: " + pos.coords.longitude + "\n" +
41. "Accuracy (in m): " + pos.coords.accuracy + "\n\n" +42. "Timestamp: " + pos.timestamp);
43.
44. /* Other coords properties (availability dependent on browser):
45. - altitude (meters)
46. - altitudeAccuracy (meters)
47. - heading (degrees clockwise from true north)
48. - speed (meters/second)
```

```
49. If unavailable, the data in these properties will be null.<br>50. */50.51. }
52.
53. // ]]>
54. </script>
55.
56. </head>
57.
58. <body onload="geo()">
59.
60. <header>
61. <h1>Geolocation Example</h1>
62. </header>
63. 
64. <article>
65. <header>
66. <h1>Location</h1>
67. </header>
68. 
69. <p>Your location should appear in an alert box, once approved.</p> 
70.
71. </article>
72. 
73. </body>
74. </html>
```

```
1.  <i>l</i> -2.
3. Dan Armendariz
4. Computer Science S-76
5. Harvard Summer School 2011
6.
7. An implementation of geolocation that includes (better) error handling and
8. more legible time stamp.
9.
10. - - >11. <!DOCTYPE html>
12. <html>
13. <head>
14. <title>Geolocation Example</title>
15. <meta http-equiv="Content-Type" content="text/html; charset=utf-8" />
16. <meta name="viewport" content="initial-scale=1.0" />
17. <link rel="stylesheet" href="style.css" />
18.
19. <script type="text/javascript">
20. // <![CDATA[
21.
22. function geo() {
23. // set some geo options
24. var opts = {
25. enableHighAccuracy: true,
26. timeout: 60000,
27. maximumAge: 60000
28. };
29.
30. // perform geo lookup, but only if the geolocation object exists
31. if(navigator.geolocation)
32. navigator.geolocation.getCurrentPosition(print_geo, handler, opts);
33. else
34. alert("Geolocation not supported by your browser!");
35.36.
37. // error handler
38. function handler(err) {
39. switch(err.code) {
40. case err.PERMISSION_DENIED:
41. alert("This page is not allowed to view your position. Message: " + err.message);
42. break;
43. case err.POSITION_UNAVAILABLE:
44. alert("Your position is not available. Message: " + err.message);
45. break;
46. case err.TIMEOUT:
47. alert("Timeout when determining your location.");
48. break;
```

```
49. default:
50. alert("Unknown error occurred! Message: " + err.message);
51. }
52. }
53.
54. // callback function 
55. function print_geo(pos) {
56. // make time stamp a readable format
57. var d = new Date(pos.timestamp);
58.
59. // display data
60. document.getElementById("geo").innerHTML =
61. "Latitude: " + pos.coords.latitude + "<br />" +
62. "Longitude: " + pos.coords.longitude + "<br />" +
63. \blacksquare \blacksquare 
64. "Timestamp: " + d.toLocaleString();
65.
66. }
67.
68. // ]]>
69. </script>
70.
71. </head>
72.
73. <body onload="geo()">
74.
75. <header>
76. <h1>Geolocation Example</h1>
77. </header>
78. 
79. <article>
80. <header>
81. <h1>Location</h1>
82. </header>
83. 
84. <p>Your location should appear below, once approved.</p> 
85.
86. <div id="geo"></div>
87. </article>
88. 
89. </body>
```
90. </**html**>

```
1.  <i>l</i> -2.
3. Dan Armendariz
4. Computer Science S-76
5. Harvard Summer School 2011
6.
7. An implementation of geolocation that allows the site to continuously track
8. a user.
9.
10. --11. <!DOCTYPE html>
12. <html>
13. <head>
14. <title>Geolocation Example</title>
15. <meta http-equiv="Content-Type" content="text/html; charset=utf-8" />
16. <meta name="viewport" content="initial-scale=1.0" />
17. <link rel="stylesheet" href="style.css" />
18.
19. <script type="text/javascript">
20. // <![CDATA[
21.
22. // keep track of the watchPosition ID so we can cancel it later.
23. var watchID = null;
24.
25. function geo() {
26. // set some geo options
27. var opts = {
28. enableHighAccuracy: true,
29. timeout: 60000,
30. maximumAge: 60000
31. };
32.
33. // watch the user's location
34. if(navigator.geolocation)
35. watchID = navigator.geolocation.watchPosition(print_geo, handler, opts);
36. else
37. alert("Geolocation not supported by your browser!");
38. }
39.
40. // error handler
41. function handler(err) {
42. switch(err.code) {
43. case err.PERMISSION_DENIED:
44. alert("This page is not allowed to view your position. Message: " + err.message);
45. break;
46. case err.POSITION_UNAVAILABLE:
47. alert("Your position is not available. Message: " + err.message);
48. break;
```

```
49. case err.TIMEOUT:
50. alert("Timeout when determining your location.");
51. break;
52. default:
53. alert("Unknown error occurred! Message: " + err.message);
54. }
55.
56. // stop the watch, or iPhones will continuously show an error
57. stop_geo();
58. }
59.
60. // callback function 
61. function print_geo(pos) {
62. // make time stamp a readable format
63. var d = new Date(pos.timestamp);
64.
65. // display data
66. document.getElementById("geo").innerHTML =
67. "Latitude: " + pos.coords.latitude + "<br />" +
68. "Longitude: " + pos.coords.longitude + "<br />" +
69. "Accuracy (in m): " + pos.coords.accuracy + "<br />" +
70. "Timestamp: " + d.toLocaleString();
71.
72. }
73.
74. // stop watching user movement.
75. function stop_geo() {
76. if(watchID != null) {
77. navigator.geolocation.clearWatch(watchID);
78. watchID = null;
79. } else
80. alert("Not currently watching the user.");
81. }
82.
83. // ]]>
84. </script>
85.
86. </head>
87.
88. <body onload="geo()">
89.
90. <header>
91. <h1>Geolocation Example</h1>
92. </header>
93. 
94. <article>
95. header>
96. <h1>Location</h1>
```
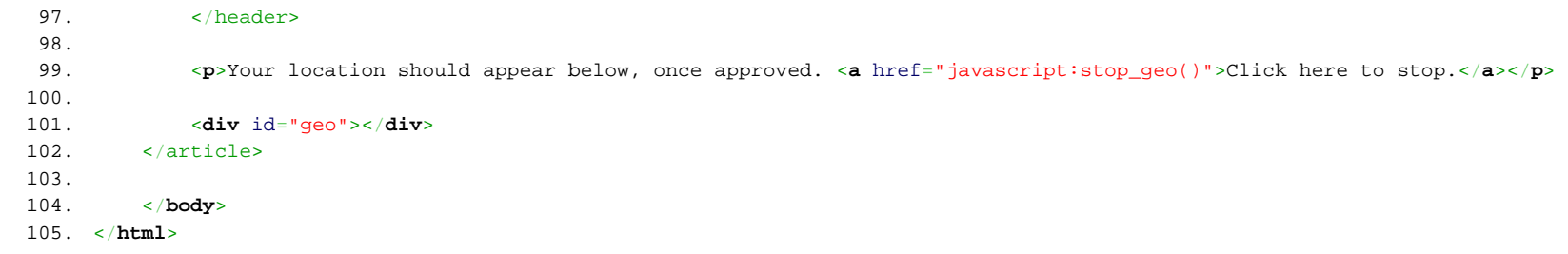

```
1.  <i>l</i> -2.
3. Dan Armendariz
4. Computer Science S-76
5. Harvard Summer School 2011
6.
7. A implementation of geolocation and shown on a map.
8.
9. - - >10. <!DOCTYPE html>
11. <html>
12. <head>
13. <title>Geolocation Example</title>
14. <meta http-equiv="Content-Type" content="text/html; charset=utf-8" />
15. <link rel="stylesheet" href="style.css" />
16.
17. \langle -- make this page mobile-friendly by allowing the map to capture zooms -->
18. <meta name="viewport" content="initial-scale=1.0, user-scalable=no" />
19.
20. <!-- load the Google Maps API v3 -->
21. <script type="text/javascript" src="http://maps.google.com/maps/api/js?sensor=false"></script>
22.
23. <script type="text/javascript">
24. // <![CDATA[
25.
26. var map;
27.
28. // after page load, initialize the Google Map
29. function init() {
30. 
31. // set some options for our map
32. var options = {
33. zoom: 13,
34. center: new google.maps.LatLng(42.375096,-71.105607),
35. mapTypeId: google.maps.MapTypeId.ROADMAP
36. };
37. 
38. // instantiate the map
39. map = new google.maps.Map(document.getElementById("map"), options);
40. 
41. // perform geo lookup
42. geo();
43. }
44.
45. // perform geo lookup, but only if the geolocation object exists
46. function geo() {
47. if(navigator.geolocation)
48. navigator.geolocation.getCurrentPosition(print_geo, handler);
```

```
49. else
50. alert("Geolocation not supported by your browser!");
51. }
52.
53. // geolocation error handler
54. function handler(err) {
55. alert("Error #" + err.code + ": " + err.message);
56. }
57.
58. // geolocation callback function 
59. function print_geo(pos) {
60.
61. // fetch coordinates and store into a Google Maps LatLng object
62. var latlng = new google.maps.LatLng(pos.coords.latitude, pos.coords.longitude);
63.
64. // set the center of the map to the location
65. map.setCenter(latlng);
66.
67. // display a marker at the location
68. var marker = new google.maps.Marker({
69. map: map,
70. draggable: false,
71. animation: google.maps.Animation.DROP,
72. position: latlng
73. });
74.
75. // display a circle showing the accuracy radius
76. var circle = new google.maps.Circle({
77. map: map: map,
78. clickable: false,
79. fillColor: "#CC0000",
80. fillOpacity: 0.15,
81. strokeColor: "#FF0000",
82. strokeOpacity: 0.25,
83. center: latlng,
84. radius: pos.coords.accuracy
85. };
86.
87. \frac{1}{2} // reset the zoom to show the entirety of the accuracy radius
88. map.fitBounds(circle.getBounds());
89.
90. }
91.
92. // ]] >93. </script>
94.
95. </head>
96.
```
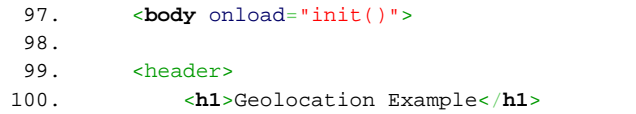

- 101. </header>
- $102.$ <br> $103.$
- 103. <**div** id="map" style="width:100%; height:100%; background-color: black;"></**div**>
- 104.
- 105. </**body**>
- 106. </**html**>

```
1.  <i>l</i> -2.
3. Dan Armendariz
4. Computer Science S-76
5. Harvard Summer School 2011
6.
7. A implementation of geolocation on a map with constant updating.
8.
9. - - >10. <!DOCTYPE html>
11. <html>
12. <head>
13. <title>Geolocation Example</title>
14. <meta http-equiv="Content-Type" content="text/html; charset=utf-8" />
15. <link rel="stylesheet" href="style.css" />
16.
17. \langle -- make this page mobile-friendly by allowing the map to capture zooms -->
18. <meta name="viewport" content="initial-scale=1.0, user-scalable=no" />
19.
20. <!-- load the Google Maps API v3 -->
21. <script type="text/javascript" src="http://maps.google.com/maps/api/js?sensor=false"></script>
22.
23. <script type="text/javascript">
24. // <![CDATA[
25.
26. // vars for Google Maps
27. var map, marker, circle;
28.
29. // keep track of the watchPosition ID so we can cancel it later.
30. var watchID = null;
31.
32. // after page load, initialize the Google Map
33. function init() {
34. 
35. // set some options for our map
36. var options = {
37. zoom: 13,
38. center: new google.maps.LatLng(42.375096,-71.105607),
39. mapTypeId: google.maps.MapTypeId.ROADMAP
40. } ;
41. 
42. // instantiate the map
43. map = new google.maps.Map(document.getElementById("map"), options);
44. 
45. // perform geo lookup
46. geo();
47. }
48.
```

```
49. // perform geo lookup, but only if the geolocation object exists
50. function geo() {
51.
52. var opts = {
53. enableHighAccuracy: true,
54. timeout: 60000,
55. maximumAge: 60000
56. }57. 
58. if(navigator.geolocation)
59. watchID = navigator.geolocation.watchPosition(map_geo, handler, opts);
60. else
61. alert("Geolocation not supported by your browser!");
62. }
63.
64. // geolocation error handler
65. function handler(err) {
66. alert("Error #" + err.code + ": " + err.message);
67. 
68. // stop the watch, or iPhones will continuously show an error
69. navigator.geolocation.clearWatch(watchID);
70. }
71.
72. // geolocation callback function 
73. function map_geo(pos) {
74.
75. // fetch coordinates and store into a Google Maps LatLng object
76. var latlng = new google.maps.LatLng(pos.coords.latitude, pos.coords.longitude);
77. var accuracy = pos.coords.accuracy;
78.
79. // nothing's been placed on the map yet, so let's create them
80. if(marker == null) {
81.
82. // display a marker at the location
83. marker = new google.maps.Marker({
84. map: map: map,
85. draggable: false,
86. position: latlng
87. });
88. 
89. // display a circle showing the accuracy radius
90. circle = new google.maps.Circle({
91. map: map: map,
92. clickable: false,
93. fillColor: "#CC0000",
94. fillOpacity: 0.15,
95. strokeColor: "#FF0000",
96. strokeOpacity: 0.25,
```
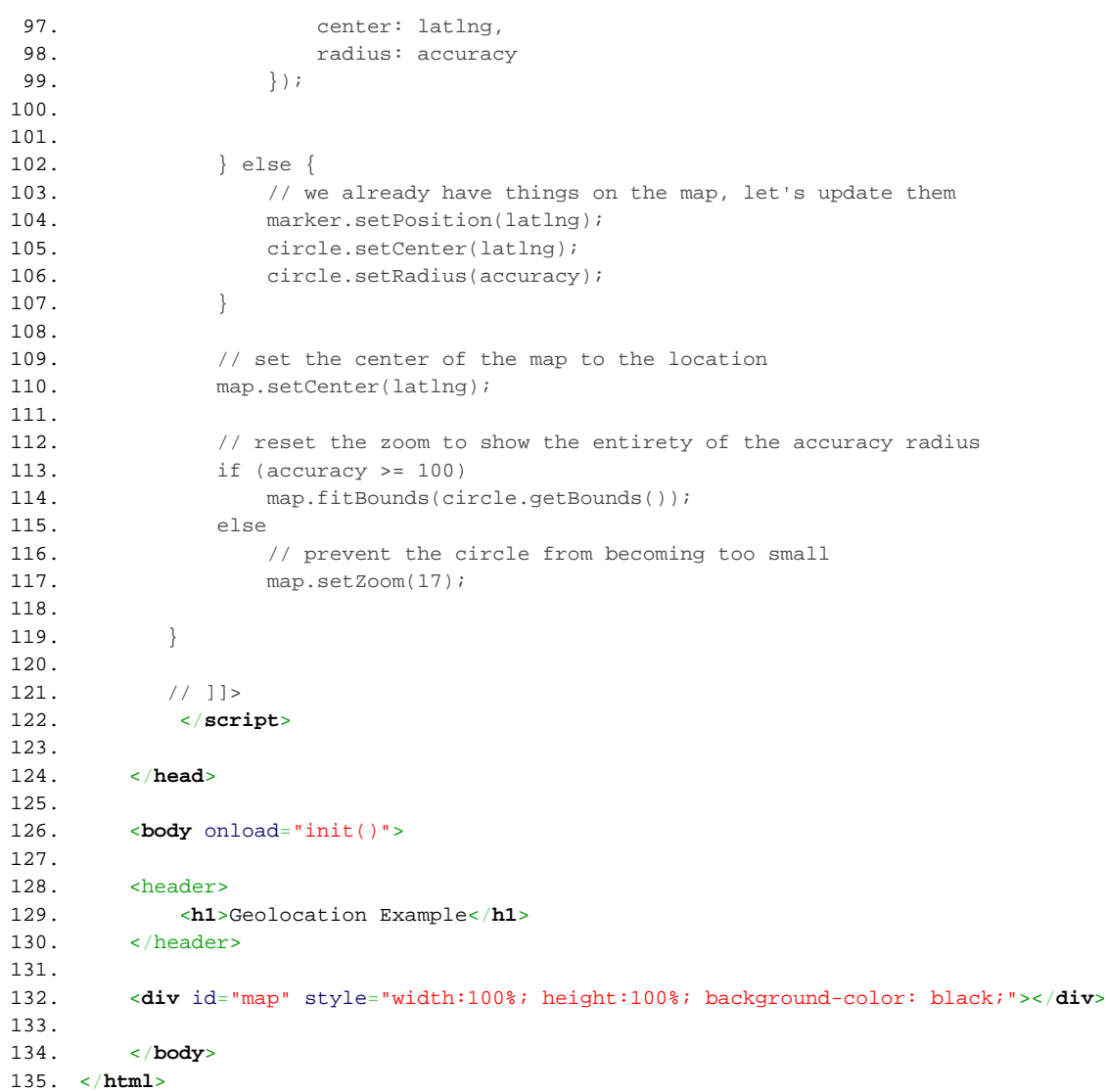

```
1. /2. Dan Armendariz
3. Computer Science S-76
4. Harvard Summer School 2011
5.
6. Simple CSS layout.
7.
8. */
9.
10. article, header { display: block; }
11.
12. html
, body 
{
13. margin
:
0
;
14. padding: 0;
15. background-color: #c99;
16. font: 12px sans-serif;
17. height
: 100%
;
18.
}
19.
20. header 
{
21. margin
:
0
;
22. padding
:
0
;
23. text-align: center;
24. border-bottom
: 1px solid black
;
25.
}
26.
27. article 
{
28. border
: 1px solid black
;
29. width
: 75%
;
30. padding: lem;
31. margin: 10px auto;
32. background-color: white;
33.
}
34.
35. article header 
{
36. text-align
: left
;
37. border-bottom: none;
38.
}
39.
40. article h1 
{
41. margin
:
0
;
42. padding
:
0
;
43. font-size
: 20px
;
44. font-weight: bold;
45.
}
```

```
1.  <i>l</i> -2.
3. Dan Armendariz
4. Computer Science S-76
5. Harvard Summer School 2011
6.
7. An HTML5 webapp that records a GPS track and stores data into localStorage.
8.
9. - - >10. <!DOCTYPE html>
11. <html>
12. <head>
13. <title>GPS Track Recorder</title>
14. <meta http-equiv="Content-Type" content="text/html; charset=utf-8" />
15. <meta name="viewport" content="initial-scale=1.0" />
16. <link rel="stylesheet" href="style.css" />
17.
18. <script type="text/javascript">
19. // <![CDATA[
20.
21. // keep track of the watchPosition ID so we can cancel it later.
22. var watchID = null;
23.
24. // variable name in localStorage
25. var LOC = "gpsTrack";
26.
27. var track = new Array();
28.
29. function geo() {
30. // reset localStorage
31. localStorage.removeItem(LOC);
32.
33. // set some geo options
34. var opts = {
35. enableHighAccuracy: true,
36. timeout: 60000,
37. maximumAge: 10000
38. };
39.
40. // watch the user's location
41. if(navigator.geolocation)
42. watchID = navigator.geolocation.watchPosition(record_geo, handler, opts);
43. else
44. alert("Geolocation not supported by your browser!");
45. }
46.
47. // error handler
48. function handler(err) {
```

```
49. switch(err.code) {
50. case err.PERMISSION_DENIED:
51. alert("This page is not allowed to view your position. Message: " + err.message);
52. break;
53. case err.POSITION_UNAVAILABLE:
54. alert("Your position is not available. Message: " + err.message);
55. break;
56. case err.TIMEOUT:
57. alexaming your location.");<br>\alpha alexaming your location.");
58. break;
59. default:
60. alert("Unknown error occurred! Message: " + err.message);
61. }
62.
63. // stop the watch, or iPhones will continuously show an error
64. stop_geo();
65. }
66.
67. // callback function 
68. function record_geo(pos) {
69. // make time stamp a readable format
70. var d = new Date(pos.timestamp);
71.
72. // display data
73. document.getElementById("geo").innerHTML =
74. "Latitude: " + pos.coords.latitude + "<br />" +
75. "Longitude: " + pos.coords.longitude + "<br />" +
76. "Accuracy (in m): " + pos.coords.accuracy + " <br/> " + " <br/> 1"77. Timestamp: " + d.toLocaleString();
78. 
79. track.push({
80. lat: pos.coords.latitude,
81. lng: pos.coords.longitude,
82. acc: pos.coords.accuracy
83. };
84.
85. // save the track into storage
86. localStorage[LOC] = JSON.stringify(track);
87.
88. }
89.
90. // stop watching user movement.
91. function stop_geo() {
92. if(watchID != null) {
93. havigator.geolocation.clearWatch(watchID);
94. watchID = null;
95. alert("Stopped recording");
96. } else
```

```
97. alert("Not currently watching the user.");
98. }
99.
100. // ]] >
101. </script>
102.
103. </head>
104.
105. <body onload="geo()">
106.
107. <header>
108. <h1>GPS Track Recorder</h1>
109. </header>
110. 
111. <article>
112. <header>
113. <h1>Location</h1>
114. </header>
115.
116. <p><a href="javascript:stop_geo()">Stop Recording.</a></p>
117. 
118. <p>Your location will appear below, once approved.</p>
119.
120. <div id="geo"></div>
121.
122. <p><a href="show.html">Show your track!</a>
123. (<a href="showraw.html">Or view the raw data in storage</a>)</p>
124.
125. </article>
126. 
127. </body>
```
128. </**html**>

```
1.  <i>l</i> -2.
3. Dan Armendariz
4. Computer Science S-76
5. Harvard Summer School 2011
6.
7. An HTML5 webapp that records a GPS track and stores data into localStorage.
8.
9. - - >10. <!DOCTYPE html>
11. <html>
12. <head>
13. <title>Show Recorded GPS Track</title>
14. <meta http-equiv="Content-Type" content="text/html; charset=utf-8" />
15. <link rel="stylesheet" href="style.css" />
16. <meta name="apple-mobile-web-app-capable" content="yes" />
17. <meta name="apple-mobile-web-app-status-bar-style" content="black" />
18.
19. \langle -- make this page mobile-friendly by allowing the map to capture zooms -->
20. <meta name="viewport" content="initial-scale=1.0, user-scalable=no" />
21.
22. <!-- load the Google Maps API v3 -->
23. <script type="text/javascript" src="http://maps.google.com/maps/api/js?sensor=false"></script>
24.
25.
26. <script type="text/javascript">
27. // <![CDATA[
28.
29. // variable name in localStorage
30. var LOC = "gpsTrack";
31.
32. // JSON gps track data 
33. var track = null;
34.
35. // Google Map
36. var map = null;
37.
38. // returns true of the web browser supports web storage, false otherwise
39. function supports_web_storage() {
40. try {
41. return 'localStorage' in window && window['localStorage'] !== null;
42. } catch (e) {
43. return false;
44. }
45. }
46.
47.
48. function init() {
```

```
49. if(!supports web storage()) {
50. alert("Your browser doesn't seem to support web storage!");
51. return;
52. }
53.
54.
55.
56. // set some options for our map
57. var options = {
58. zoom: 13,
59. center: new google.maps.LatLng(42.375096,-71.105607),
60. mapTypeId: google.maps.MapTypeId.ROADMAP
61. }62. 
63. // instantiate the map
64. map = new google.maps.Map(document.getElementById("map"), options);
65.
66. // make sure we have data
67. if(localStorage[LOC] == null) {
68. alert("No stored data to show; try recording first.");
69. return;
70. }
71.
72. // retrieve Local Storage data and convert it to a JSON object
73. track = JSON.parse(localStorage[LOC]);
74.
75. // create a polyline on the map showing the gps track
76. var polylineCoordinates = new Array();
77. for \{var i = 0, j = track.length; i < j; i++) \}78. polylineCoordinates.push(
79. new google.maps.LatLng(track[i].lat, track[i].lng)
80. );
81. }
82.
83. var polyline = new google.maps.Polyline({
84. path: polylineCoordinates,
85. strokeColor: "#FF0000",
86. strokeOpacity: 0.5,
87. strokeWeight: 4,
88. map: map: map
89. } });
90.
91. }
92.
93.
94. // ]]>
95. </script>
96.
```
- 97. </**head**>
- 98.
- 99. <**body** onload="init()">
- $100.101.$
- 101. <**div** id="map" style="width:100%; height:100%; background-color: black;"></**div**>
- 102.
- 103. </**body**>
- 104. </**html**>

```
1.  <i>l</i> -2.
3. Dan Armendariz
4. Computer Science S-76
5. Harvard Summer School 2011
6.
7. An HTML5 webapp that displays the raw recorded GPS track.
8.
9. - - >10. <!DOCTYPE html>
11. <html>
12. <head>
13. <title>Show Raw Recorded GPS Track</title>
14. <meta http-equiv="Content-Type" content="text/html; charset=utf-8" />
15. <meta name="viewport" content="initial-scale=1.0" />
16. <link rel="stylesheet" href="style.css" />
17.
18.
19. <script type="text/javascript">
20. // <![CDATA[
21.
22. // variable name in localStorage
23. var LOC = "gpsTrack";
24.
25. // JSON gps track data 
26. var track = null;
27.
28. // returns true of the web browser supports web storage, false otherwise
29. function supports_web_storage() {
30. try {
31. return 'localStorage' in window && window['localStorage'] !== null;
32. } catch (e) {
33. return false;
34.35.36.
37.
38. function init() {
39. if(!supports_web_storage()) {
40. alert("Your browser doesn't seem to support web storage!");
41. return;
42. }
43.
44.
45. // make sure we have data
46. if(localStorage[LOC] == null) {
47. document.getElementById("geo").innerHTML = "No GPS track in storage! Try recording first.";
48. return;
```

```
49. }
50.
51. // retrieve Local Storage data and convert it to a JSON object
52. document.getElementById("geo").innerHTML = localStorage[LOC];
53.
54. }
55.
56.
57. // ]]>
58. </script>
59.
60. </head>
61.
62. <body onload="init()">
63.
64. <header>
65. <h1>GPS Track Recorder</h1>
66. </header>
67.
68. <article>
69. <header>
70. <h1>Raw Track in Storage</h1>
71. </header>
72.
73. <div id="geo"></div>
74.
75. </article>
76. 
77. </body>
78. </html>
```

```
1. /2. Dan Armendariz
3. Computer Science S-76
4. Harvard Summer School 2011
5.
6. Simple CSS layout.
7.
8. */
9.
10. article, header { display: block; }
11.
12. html
, body 
{
13. margin
:
0
;
14. padding: 0;
15. background-color: #c99;
16. font: 12px sans-serif;
17. height
: 100%
;
18.
}
19.
20. header 
{
21. margin
:
0
;
22. padding
:
0
;
23. text-align: center;
24. border-bottom
: 1px solid black
;
25.
}
26.
27. article 
{
28. border
: 1px solid black
;
29. width
: 75%
;
30. padding: lem;
31. margin: 10px auto;
32. background-color: white;
33.
}
34.
35. article header 
{
36. text-align
: left
;
37. border-bottom: none;
38.
}
39.
40. article h1 
{
41. margin
:
0
;
42. padding
:
0
;
43. font-size
: 20px
;
44. font-weight: bold;
45.
}
```